**УТВЕРЖДАЮ Начальник. РЦИ СИ «Воентест» 32ГНИИИ МО РФ А. Кузин** Ecr  $\sqrt{2}$   $\sqrt{2}$ **2005 г.**  $\ll$ 

## ИНСТРУКЦИЯ

ГЕНЕРАТОР СИГНАЛОВ ИЗМЕРИТЕЛЬНЫЙ Е8241А фирмы «Agilent Technologies Inc.», США

Методика поверки

**г. Мытищи, 2005 г.**

1 Введение.

1.1 Данная методика распространяется на генератор сигналов измерительный Е8241А (далее - генератор), фирмы «Agilent Technologies Inc.», США, заводской номер US 42110315, и устанавливает порядок проведения первичной и периодических поверок.

1.2 Межповерочный интервал - один год.

2 Операции поверки.

При поверке выполняют операции, представленные в таблице 1.

Таблица!

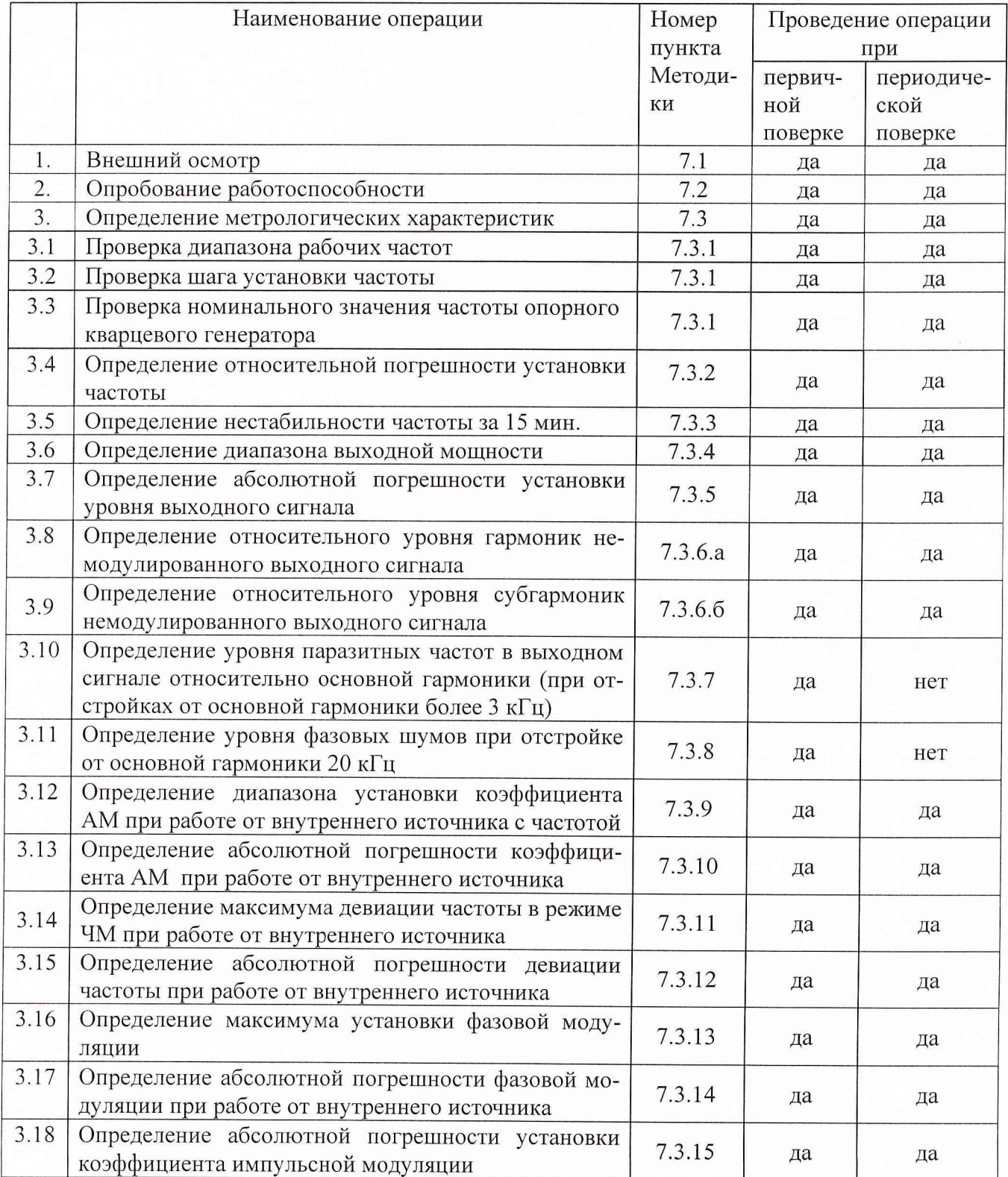

3 Средства поверки.

3.1 При проведении поверки используют средства измерений и вспомогательное оборудование, представленное в таблице 2.

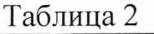

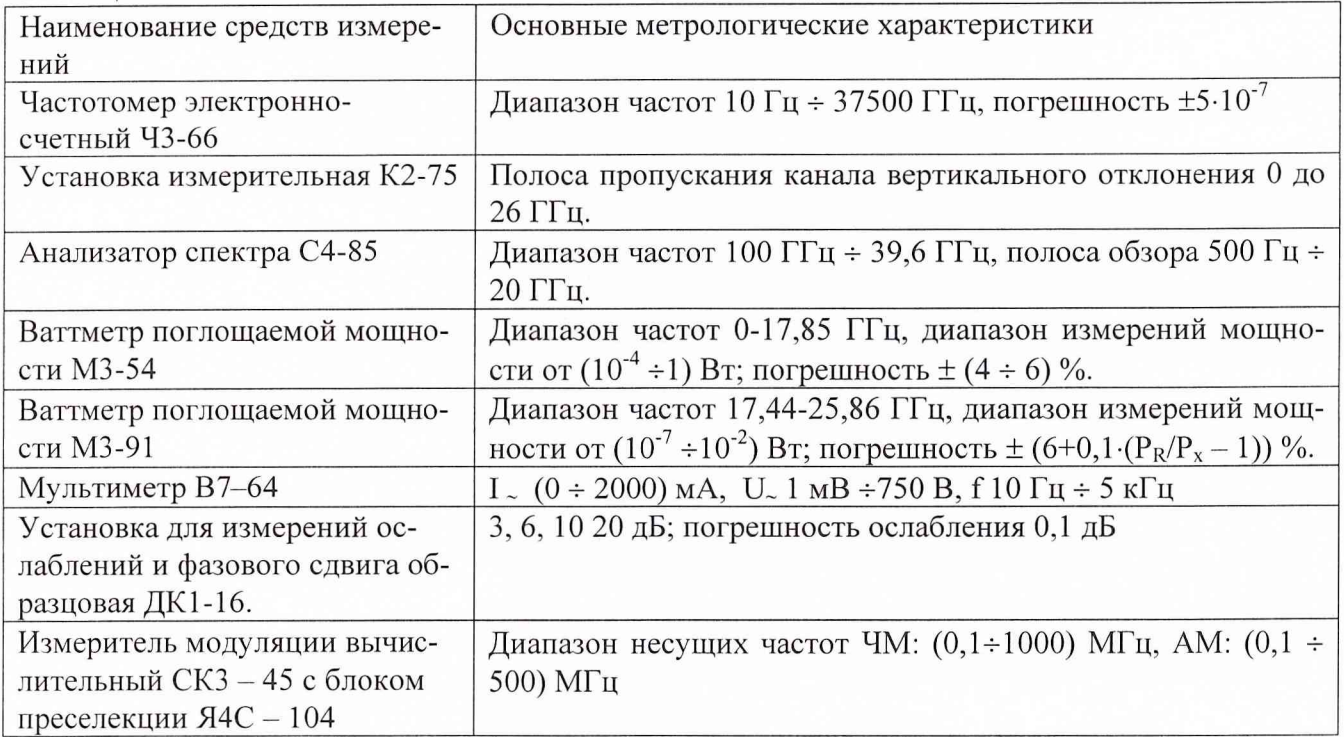

3.2 Допускается использование других средств измерений и вспомогательного оборудования, имеющих метрологические и технические характеристики не хуже характеристик приборов, приведенных в таблице 2.

4 Требования к квалификации поверителей.

К проведению поверки генератора допускается инженерно-технический персонал со среднетехническим или высшим радиотехническим образованием, имеющим опыт работы с радиотехническими установками, ознакомленный с руководством по эксплуатации и документацией по поверке и имеющие право на поверку.

5 Требования безопасности

5.1 К работе на генераторе допускаются лица, изучившие требования безопасности по ГОСТ 22261-98, ГОСТ Р 51350-98, инструкцию по правилам и мерам безопасности и прошедшие инструктаж на рабочем месте.

5.2 Запрещается проведение измерений при отсутствии или неисправности заземления аппаратуры, входящей в состав генераторов.

<sup>6</sup> Условия поверки.

6.1 Поверка проводится при нормальных условиях (составляющая погрешности измерений любой из характеристик от действия совокупности влияющих величин не превышает 35 % допускаемой основной погрешности).

6.2 Электропитание осуществляется в автономном режиме 220 В  $\pm$  5%, 50 Гц.

6.3 Подготовка к поверке.

При подготовке к поверке выполнить следующие операции:

- подготовить его к работе в соответствии с указаниями РЭ;

- проверить работоспособность с помощью установки измерительной К2-75 или осциллографа с соответствующей полосой пропускания, для чего, включить питание и прогреть генератор в течение 15 мин. Проверить возможность генерации сигналов различной формы: прямоугольной, треугольной, синусоидальной формы ипульсов положительной и отрицательной полярности. На экране установки (осциллографа) должны наблюдаться соответствующие сигналы.

7 Проведение поверки.

7.1 Внешний осмотр.

7.2 Опробование работоспособноси.

7.3 Определение метрологических характеристик.

7.3.1 Проверка диапазона рабочих частот, шага установки частоты и номинального значения частоты опорного кварцевого генератора.

Диапазон рабочих частот и шаг установки частоты определить с помощью частотомера электронно-счетного 43-66. С помощью кнопок или визира установить значения частот генератора в крайнее левое, а затем в крайнем правое положения частотного диапазона, провести измерения установленных частот. Погрешность установки частоты, не должна превышать  $\pm 5.10^{-5}$  % от установленного значения.

Шаг установки частоты проверяется на любой из частот всего диапазона, дискретность перестройки должна быть не менее 0,01 Гц.

К выходу опорного кварцевого генератора подключить частотомер, измерить частоту выходного сигнала. Значение частоты опорного кварцевого генератора должно быть 10 МГц.

7.3.2 Определение относительной погрешности установки частоты

На генераторе последовательно установить частоты 250, 500, 1000 кГц, 100, 500, 1000 МГц; 5, 10, 15, 20 ГГц и измерить частотомером их действительные значения.

Погрешность установки частоты 5f вычислить по формуле:

$$
\delta f = \frac{f_r - f_0}{f_r} \cdot 100 \%,
$$

где  $f_0$  – значение частоты сигнала, измеренное частотомером,

 $f_r$  – значение частоты сигнала, установленное на генераторе.

Результаты поверки считаются удовлетворительными, если относительная погрешность установки частоты находится в пределах  $\pm 5.10^{-5}$  % от установленного по шкале генератора.

7.3.3 Определение нестабильности частоты за 15 мин.

Определение нестабильности частоты сигнала генератора провести путем измерения частоты в течении 15 минут после прогрева. Фиксацию результатов измерений проводить через 3 минуты. Измерения проводить на крайних точках диапазона. Нестабильность частоты определить как отношение наибольшей разности значений частот, за любой интервал времени, к значению частоты, измеренной в начале 15-минутного интервала и вычислить по формуле:

$$
\delta f = \frac{f_{\text{max}} - f_{\text{min}}}{f_0},
$$

где  $f_{\text{max}}$ ,  $f_{\text{min}}$  – наибольшее и наименьшее значение частоты в 15 – минутном интерва-

ле;

 $f_0$  - значение частоты, измеренное в начале 15 - минутного интервала.

Результаты поверки считают удовлетворительными, если нестабильность частоты за любые 15 минут не более  $1,5.10^{-7}$ .

## 7.3.4 Определение диапазона выходной мощности

Определение диапазона выходной мощности проводить во всем диапазоне частот от 250 кГц до 17,44 ГГц, ваттметром поглощаемой мощности М3-54, шаг перестройки 200 МГц, в диапазоне от 17,44 до 20 ГГц с помощью М3-91, шаг перестройки 400 МГц. Для измерения выходного сигнала генератора использовать набор калиброванных аттенюаторов из состава установки ДК1-16. Шкала измерителей мощности отградуирована в Вт, для пересчета в дБм, использовать формулу:

$$
P_{\mu_{3M}}=10.1g\frac{P_{\mu_{3M}}}{1(\mu Bm)}(\mu Bm),
$$

где Р<sub>изм</sub> - измеренное значение максимальной мощности в Вт.

Результаты поверки считаются удовлетворительными, если диапазон выходной мощности находится в пределах от минус 20 до 20 дБм.

7.3.5 Определение абсолютной погрешности установки уровня выходного сигнала На генераторе сигналов установить уровень сигнала минус 10 дБм, шаг частоты изменять от минимального до максимального значения аналогично шагу указанному в п. 7.3.4.

Абсолютную погрешность (ДА) установки опорного уровня сигнала рассчитать по формуле:

$$
\Delta A = (-10 \text{ dBm}) - A_{\text{H3M}}
$$

где Аизм - измеренное значение опорного уровня сигнала.

Результаты поверки считаются удовлетворительными, если значене абсолютной погрешности установки опорного уровня сигнала находится в пределах:

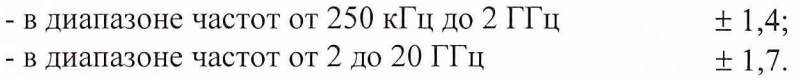

7.3.6 Определение относительного уровня гармоник и субгармоник немодулированного выходного сигнала

а) Уровень гармоник выходного сигнала определить анализатором спектра С4-85. Для определения гармоник выходного сигнала, на генераторе установить частоты в диапазоне от 250 кГц до 9,5 ГГц и уровнем выходного сигнала 0 дБм, провести измерения уровня несущей и гармоники.

Результаты поверки считаются удовлетворительными, если отношение гармоник немодулированного выходного сигнала к несущей не менее минус 28 дБ.

б) Уровень субгармоник выходного сигнала определить аналогично п. а). Субгармонические составляющие определяются на частотах  $f_H \times 0.5$  и  $f_H \times 1.5$  с уровнем основного сигнала 0 дБм. Провести измерения уровня несущей сигнала и его субгармоник.

Результаты поверки считаются удовлетворительными, если отношение субгармоник немодулированного выходного сигнала к несущей не менее минус 50 дБ.

7.3.7 Определение уровня паразитных частот в выходном сигнале относительно основной гармоники (при отстройках от основной гармоники более 3 кГц).

Уровень паразитных частот в выходном сигнале определить анализатором спектра С4-85. На выходе генератора установить сигнал уровнем 0 дБм, и измерить анализатором. Маркер анализатора отстроить от центра основной гармоники более чем на 3 кГц в любую сторону частотного диапазона, измерить уровень сигнала на частоте установки маркера.

Результаты поверки считаются удовлетворительными, если уровень паразитных частот в выходном сигнале относительно основной гармоники не менее минус 50 дБ.

7.3.8 Определение уровня фазовых шумов при отстройке от основной гармоники на 20 кГц.

Уровень фазовых шумов определить анализатором спектра С4-85. На анализаторе

спектра установить минимальную полосу пропускания (10 Гц для  $C4 - 85$ ). На выходе генератора установить сигнал с максимально допустимым уровнем мощности, измерить его анализатором. Маркер анализатора отстроить от центра основной гармоники на 20 кГц в любую сторону частотного диапазона, измерить уровень на данной частоте.

Результаты поверки считаются удовлетворительными, если уровень фазовых шумов при отстройке от основной гармоники на 20 кГц составляет не менее минус 98 дБ/Гц.

7.3.9 Определение диапазона утановки коэффициента AM при работе от внутреннего источника

Проводится с помощью измерителя модуляции СКЗ - 45. В меню генератора установить параметры сигнала в последовательности: «Press Frequency\Press Amplitude 0 dBm\ Koэффициент амплитудной модуляции изменять с шагом 10 %.

Результаты поверки считаются положительными, если коэффициент AM изменяется в пределах от 0 до 100 %.

7.3.10 Определение абсолютной погрешности коэффициента АМ при работе от внутреннего источника

Проводить с помощью измерителя модуляции СКЗ - 45. В установках меню генератора выбрать функции: «Press Frequency YPress Amplitude 0 dBm\AM Rate», частота модулирующего сигнала 1 кГц. Коэффициент AM 40 %. Определить величины амплитуд основной гармоники и верхней и нижней боковых составляющих.

Абсолютную погрешность (ДМ) установки коэффициента AM определить по формуле:

## $\Delta M = M_{VCT.} - M_{H3M.}$

где:  $M_{\text{ver}}$  - коэффициент амплитудной модуляции, установленный в установках генератора 40 %,  $M_{\text{H3M}}$  – измеренный коэффициент амплитудной модуляции.

Результаты поверки считаются положительными, если абсолютная погрешность установки коэффициента AM при работе от внутреннего источника находится в пределах  $\pm$  (0,06 $(A+1)$ %, где  $A-$ значение коэффициента амплитудной модуляции.

7.3.11 Определение максимума девиации частоты в режиме ЧМ при работе от внутреннего источника частотой 1 кГц.

В установках меню генератора выбрать функции: «Press Frequency VPress Amplitude 0 dBm\Press FM Dev ». Измерения проводить с помощью измерителя модуляции СКЗ - 45.

Результаты поверки считають положительными, если максимум девиации частоты в режиме ЧМ равен 32 МГц.

7.3.12 Определение допускаемой абсолютной погрешности девиации частоты при работе от внутреннего источника

В установках меню генератора выбрать функии: «Press Frequency\Press Amplitude 0 dBm\Press FM Dev ». Измерения проводятся с помощью измерителя модуляции СКЗ - 45. Частота модулирующего сигнала 1 кГц.

Абсолютную погрешность (ДМ) девиации частоты определить по формуле:

$$
\Delta W = W_{\text{yCT.}} - W_{\text{H3M}}
$$

где:  $w_{\text{ycr.}}$  - девиация частоты, установленная в установках генератора,  $w_{\text{usm.}}$  - измеренная девиация частоты измерителем модуляции СКЗ - 45.

Результаты поверки считать положительными, если значения абсолютной погрешности девиации частоты при работе от внутреннего источника находится в пределах  $\pm$  $(0,035\cdot F+20)$  Гц, где  $F-$ значение девиации частоты.

7.3.13 Определение максимума установки фазовой модуляции

В установках меню генератора выбрать «Press FrequencyVPress Amplitude 0 dBmVPress

ФМ Dev». Измерения проводить с помощью измерителя коэффициента модуляции СКЗ - 45.

Результаты поверки считать положительными, если максимум установки фазовой модуляции 320 радиан.

7.3.14 Определение абсолютной погрешности фазовой модуляции при работе от внутреннего источника.

В установках меню генератора выбрать функции: «Press Frequency\Press Amplitude 0 dBm\Press фМ Dev». Измерения проводить с помощью измерителя коэффициента модуляции  $CK3 - 45.$ 

Абсолютную погрешность ( $\Delta\phi$ ) фазовой модуляции определить по формуле:

$$
\Delta \phi = \phi_{\text{yct.}} - \phi_{\text{H3M}}
$$

где:  $\phi_{\text{vert}}$  -фазовая модуляция, установленная в установках генератора,  $\phi_{\text{usm}}$  - измеренная измерителем модуляции СКЗ - 45 фазовая модуляция.

Результаты поверки считать положительными, если значения абсолютной погрешности фазовой модуляции находятся в пределах  $\pm (0.05 \cdot \phi + 0.01)$  радиан, где  $\phi$  - значение фазовой модуляции.

7.3.15 Определение абсолютной погрешности установки коэффициента импульсной модуляции

Проводить с помощью установки измерительной К2-75. В установках меню генератора выбрать функции: «Pulse\Pulse Source\Internal Square\Ext Polarity «Normal\».

На установку измерительную с генератора подать амплитудно-импульсно модулированный (АИМ) сигнал. Измерить его характеристики.

Измеренный коэффициент АИМ М(АИМ) определить по формуле:

$$
M_{(AHM)} = 2 \cdot \frac{A_u}{A_0} \cdot 100 \, (%)
$$

где:  $A_6$  - амплитуда модулирующего импульсного сигнала,  $A_0$  - амплитуда сигнала несущей частоты.

Абсолютную погрешность АМ(дим) установки коэффициента АИМ определить по формуле:

$$
\Delta M_{(AHM)} = M_{ycr.} - M_{u3M.}
$$

где: М<sub>уст.</sub> - коэффициент АИМ, установленный в установках генератора, М<sub>изм</sub> - измеренный коэффициент АИМ.

Результаты поверки считаются положительными, если пределы допускаемой абсолютной погрешности установки коэффициента импульсной модуляции находятся в пределах  $± 10 \%$ .

<sup>8</sup> Оформление результатов поверки

8.1 При положительных результатах поверки оформляется Свидетельство о поверке с указанием полученных метрологических и технических характеристик, которые выдаются хранителю генератора.

8.2 При отрицательных результатах поверки генератор настраивают и направляют на повторную поверку.

Заместитель начальника отдела ГЦИ СИ «Воентест»<br>32 ГНИИИ МО РФ<br>Научный сотрудник ГЦИ СИ «Воентест» 32 ГНИИИ МО РФ

И. Малай

Научный сотрудник ГЦИ СИ «Воентест» 32 ГНИИИ МО РФ

В. Прокопишин